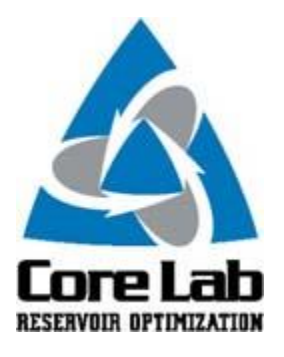

## **PREDICT-K "TIP OF THE MONTH"**

## **Predict-K 18.12**

Predict-K 18.12 has been posted to the Consortium website and is available for download. This update provides the following fixes:

- Fixes a bug involving the use of production water rate for history matching.
- Fixed an issue where the OOIP and OGIP were not consistent with the reported drainage area. The program assumes the following:
	- Total drainage area for the well is determined from the treatment lateral length and well spacing.
	- The oil and gas in-place are computed from this total drainage area, net pay, porosity, saturation, and volume factors.
	- If 2x the input propped fracture length is less than the well spacing, the input fracture length limits the accessible drainage area. If 2x the input fracture length is greater than the well spacing, the well spacing is used to limit the drainage area and production.

Also please note that Young's Modulus initially appears in units of GPa on the Well Information table. To change to units of MMpsi go to the Tools tab.

Further an option has been added that allows variable completed lateral lengths from treatment specifications instead of only one lateral length from the Well Information table. At this time there is only one Well Report, not one for each treatment. The lateral length specified in the Well Report reflects what is entered in the Well Properties, not in the treatments. Other than the single value in the Well Report, the lateral length entered in the Well Properties has no impact on production calculations, and is used only as a default value if no other well lengths are entered to supersede it.

Our apologies for any inconvenience this may have caused.

To download the most recent versions please

goto [https://core.corelab.com/data/stimlab/consortia/proppant/members\\_only/software/body\\_software](https://core.corelab.com/data/stimlab/consortia/proppant/members_only/software/body_software.htm) [.htm.](https://core.corelab.com/data/stimlab/consortia/proppant/members_only/software/body_software.htm) Enter your username and password to gain access to the software download page. If you need assistance gaining access please contact [Chris.Williams@corelab.com.](mailto:Chris.Williams@corelab.com)

Best regards,

## **Bob Duenckel**

Vice President Stim-Lab Division of Core Laboratories 7406 N Hwy 81, Duncan, OK 73533 Office-580-252-4309 Mobile- 214-676-1561 [robert.duenckel@corelab.com](mailto:robert.duenckel@corelab.com) [www.corelab.com](http://www.corelab.com/)

These Predict-K tips are emailed so they can be easily forwarded to others that may not be on the email distribution list. We hope you enjoy these tips and find them useful, but if you would like to be removed from this list please click the Unsubscribe link below. A new email will be created using your default email client. If the link does not work for you simply reply to this email with 'Unsubscribe' in the subject line and you will be removed from the list. If this email was forwarded to you and you would like to be added to the distribution list, please forward this email to [Stimlab.Contact@corelab.com](mailto:Stimlab.Contact@corelab.com) with 'Subscribe' in the subject line.

[Unsubscribe from Predict-K Tip of the Month](mailto:stimlab.contact@corelab.com?subject=Unsubscribe)

To view the Predict-K Tip of the Month archive please go to: <http://www.corelab.com/stimlab/predictk-tip-of-the-month>

To view our Predict-K training videos main page please go to: <http://www.corelab.com/stimlab/training-videos>

Predict-K Training Videos (opens in YouTube):

- 1. [How to obtain your license for Predict-K and Proppant Manager](https://www.youtube.com/watch?v=st9fH_ZEMVM&feature=youtu.be)
- 2. [Predict-K Main Screen](https://www.youtube.com/watch?v=LiPXH6DTmlw&feature=youtu.be)
- 3. [Quick Entry](https://www.youtube.com/watch?v=fs9kVCNKZqI&feature=youtu.be)
- 4. [Predict-K General Structure](https://www.youtube.com/watch?v=Whf5Ed70H-U&feature=youtu.be)
- 5. [Creating a New Proppant Manager Database](https://www.youtube.com/watch?v=ifWxnvVkDyo&feature=youtu.be)
- 6. [Running the Proppant Manager Correlations](https://www.youtube.com/watch?v=Ti10ilA6ygI&feature=youtu.be)
- 7. [Exporting Proppant Manager Results to Predict-K](https://www.youtube.com/watch?v=T12IRfz4mHs&feature=youtu.be)
- 8. [Baseline Conductivity](https://www.youtube.com/watch?v=6OAFEQ7ImFM&feature=youtu.be) [Demonstration Base Project for Videos 8 -](http://www.corelab.com/stimlab/cms/docs/predict-k-example-project/demonstration-base.zip) 10
- 9. [Dynamic Conductivity](https://www.youtube.com/watch?v=FG_QXm4XpVU&feature=youtu.be)
- 10. [Production Analysis Overview](https://www.youtube.com/watch?v=RDztNjxN2Ko&feature=youtu.be)
- 11. [Adding Production Data to Predict-K](https://www.youtube.com/watch?v=-ZoeryOKaIU&feature=youtu.be) Demonstration [Base Project for Video 11](http://www.corelab.com/stimlab/cms/docs/predict-k-example-project/production-data.zip) [Simulated Production Data Excel File](http://www.corelab.com/stimlab/cms/docs/predict-k-example-project/simulated-production-data.xlsx)
- 12. [Matching Production Data](https://www.youtube.com/watch?v=YmXcJnOotcM&feature=youtu.be)

## 13. Changing [Default Units](https://www.youtube.com/watch?v=zeU4HYQVk7E&feature=youtu.be)

- 14. [Treatment Options](https://www.youtube.com/watch?v=SIVZzCBXQqs&feature=youtu.be)
- 15. [Working with Plots](https://www.youtube.com/watch?v=VcViNBr7cdA&feature=youtu.be)
- 16. [Creating a Database from Published Data](https://www.youtube.com/watch?v=884jH3XleSI&feature=youtu.be)
- 17. Sharing [a Proppant Manager Database](https://www.youtube.com/watch?v=h2AqTjG1-nI&feature=youtu.be)

Stim-Lab Inc. | [www.stimlab.com](http://www.stimlab.com/) | 7118 N Hwy 81 | Duncan, OK 73533 | 580-252-4309